## **Am uitat parola contului Zooku. Cum o recuperez?**

Din motive de securitate, parolele nu sunt pastrate in format "clear text" pe serverele noastre, acestea sunt criptate si nu pot fi recuperate, pot fi doar resetate.

Puteti reseta parola urmand pasii d emai jos:

- acceseaza [www.zooku.ro](http://www.zooku.ro/)
- pe meniul Autentificare apasa "**Resetare parola**"

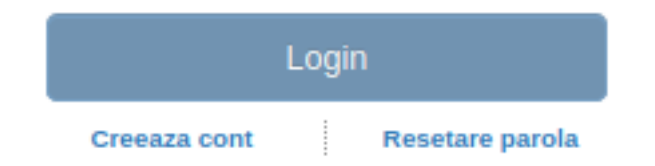

- introdu adresa de **email** cu care ti-ai creat cont pe site
- introdu codul de acces si apasa butonul "**Trimite**"

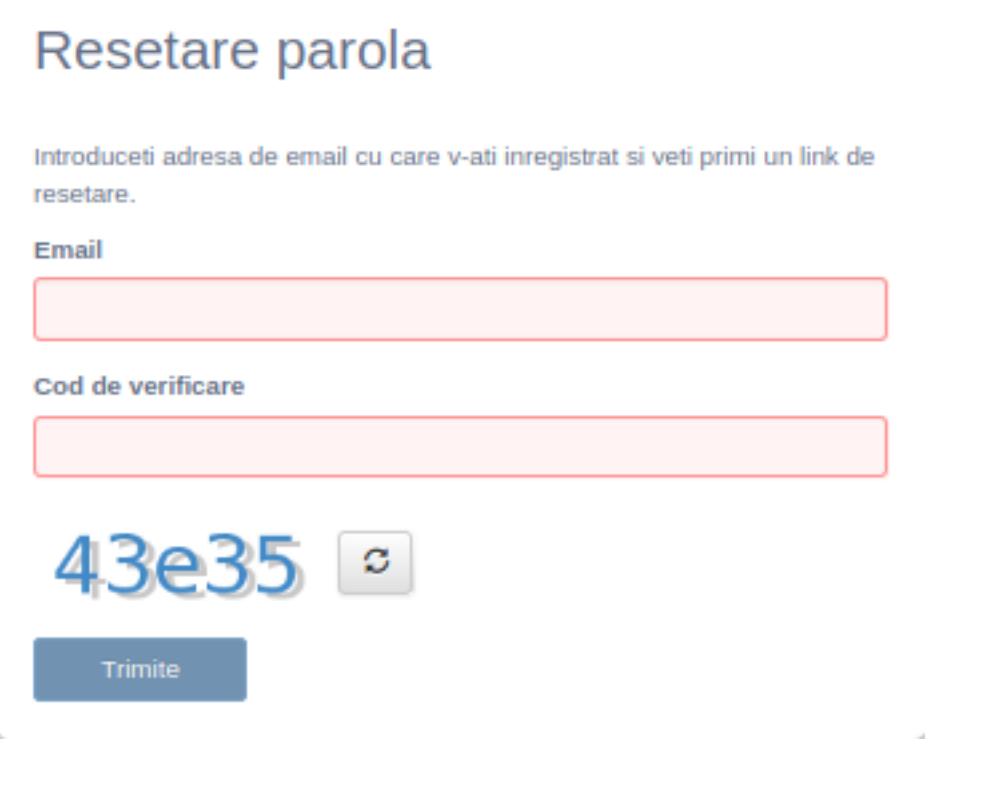

- verifica-ti emailul si urmeaza instructiunile pentru resetarea parolei.

## **Daca adresa introdusa nu corespunde cu un cont existent nu se va transmite mail-ul.**

Id-ul solutiei unice: #1000 Autor: : Zoltan Ultima actualizare: 2020-02-07 11:28

> Pagina 2 / 2 **(c) 2024 Calin <arni@zooku.ro> | 2024-04-26 04:18** [URL: https://www.zooku.ro/faq/content/0/1/ro/am-uitat-parola-contului-zooku-cum-o-recuperez.html](https://www.zooku.ro/faq/content/0/1/ro/am-uitat-parola-contului-zooku-cum-o-recuperez.html)